## **VISUALIZZAZIONE DA PARTE DEL TUTORE DI UN DOCUMENTO CREATO DAL DOCENTE**

Il tutore dopo aver effettuato l'accesso potrà consultare il materiale caricato cliccando:

## 1. cliccare su **"Argomenti - eventi - documenti"**

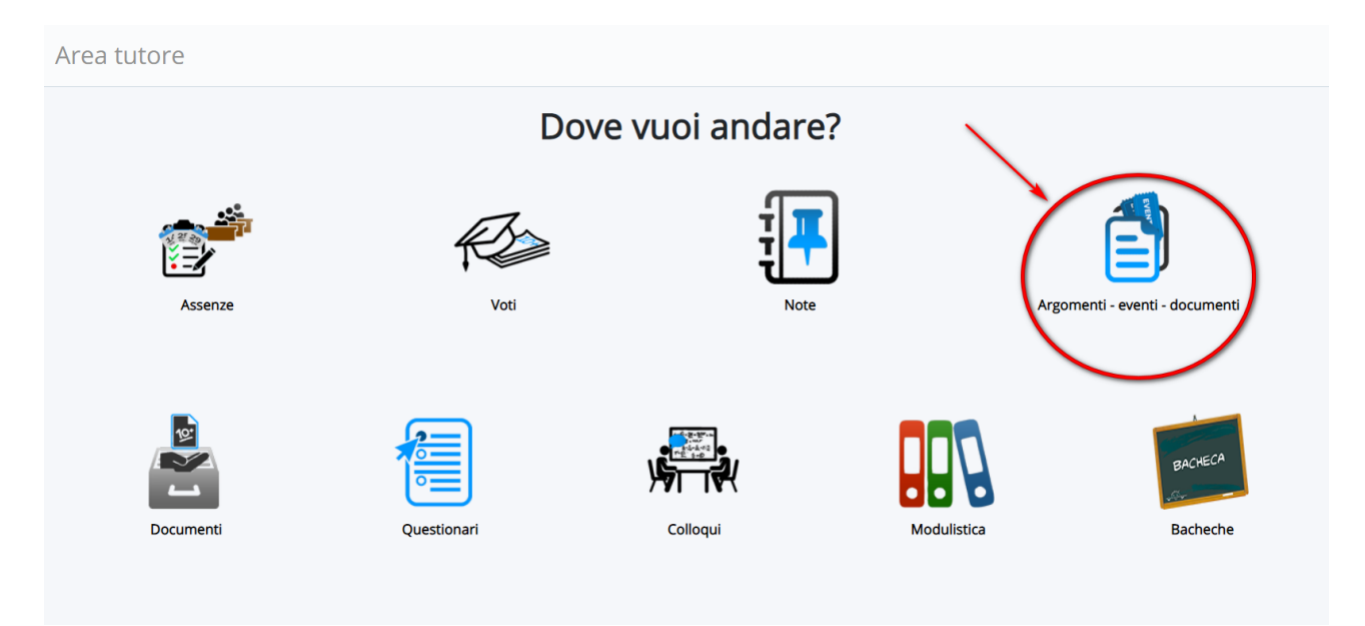

## 2. cliccare in **"Documenti per Classe/Materia"**

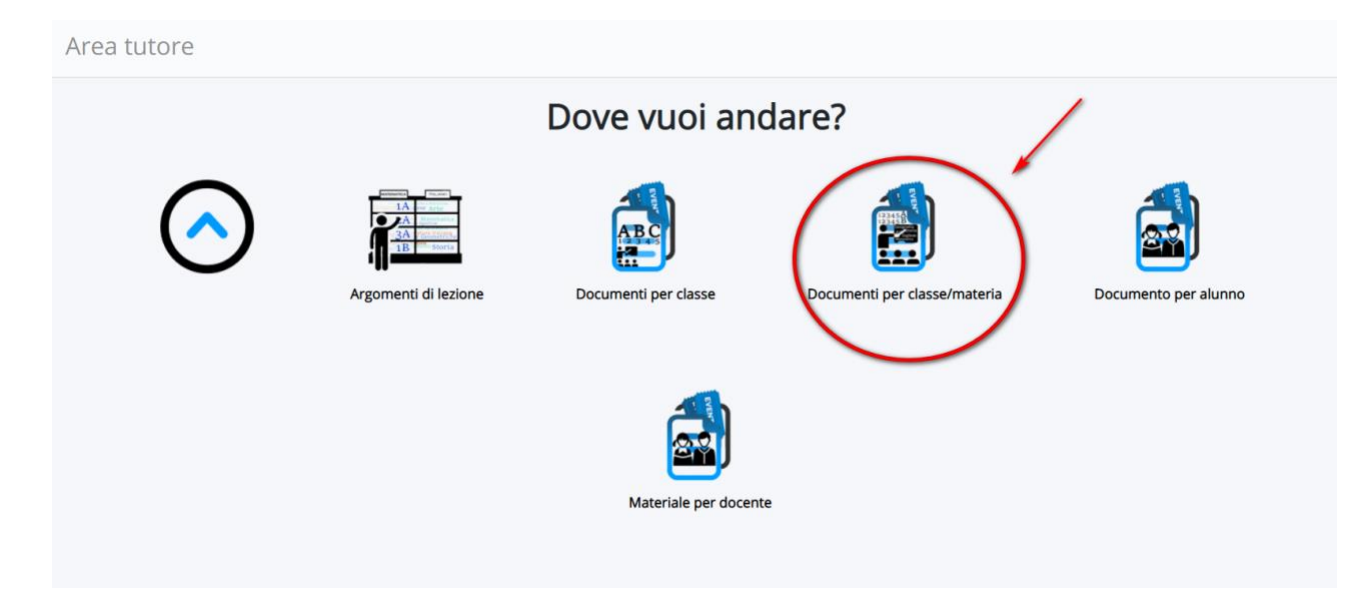

3. il tutore/studente troverà elenco di materiali caricati per le varie discipline e a destra

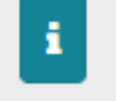

potrà cliccare nella di informazioni.

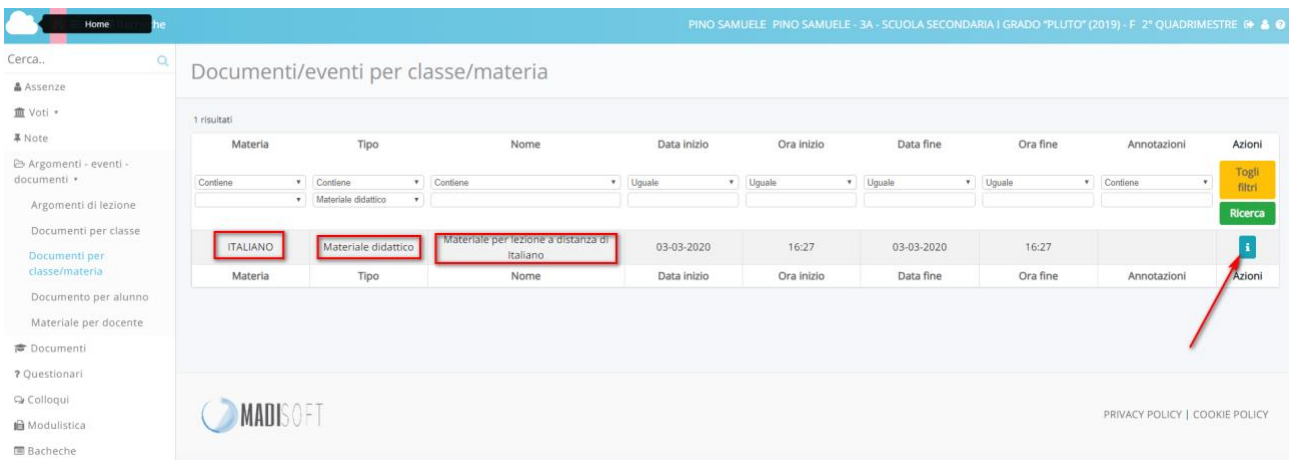

4. il tutore troverà il dettaglio del materiale caricato con la relativa descrizione e potrà

圡

 $\bullet$ 

scaricare gli eventuali allegati con i pulsanti relativi

## Dettaglio documento/evento classe/materia

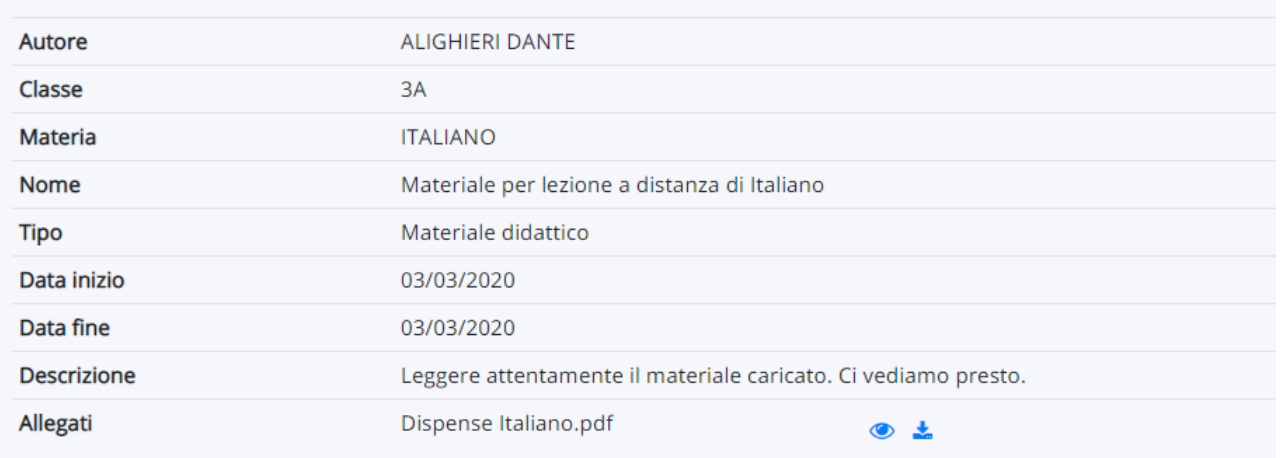